**123 Manual, LP-N24 V2.0, 2.4 GHz Wireless-N Broadband Router and/or Access Point (AP). Installation in Router and AP mode through WPS PIN.**

**LPN24V2\_M123\_ENL01W**

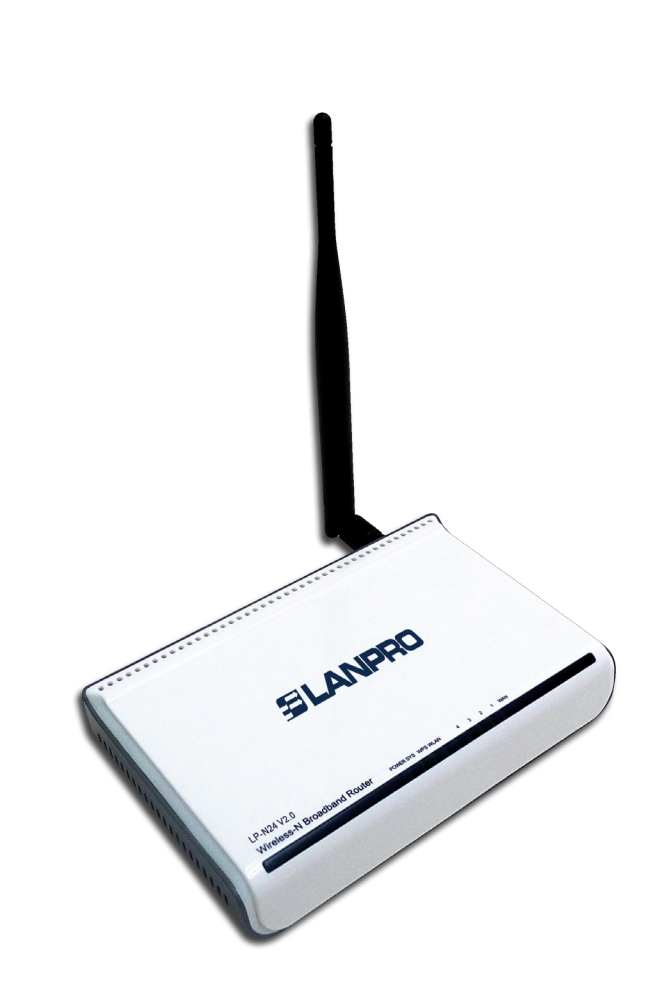

**123 Manual, LP-N24 V2.0, 2.4 GHz Wireless-N Broadband Router and/or Access Point (AP). Installation in Router and AP mode through WPS PIN.**

For this configuration, the client device must support WPS mode. Please check its features. In this typical configuration we use LP-N24U as client.

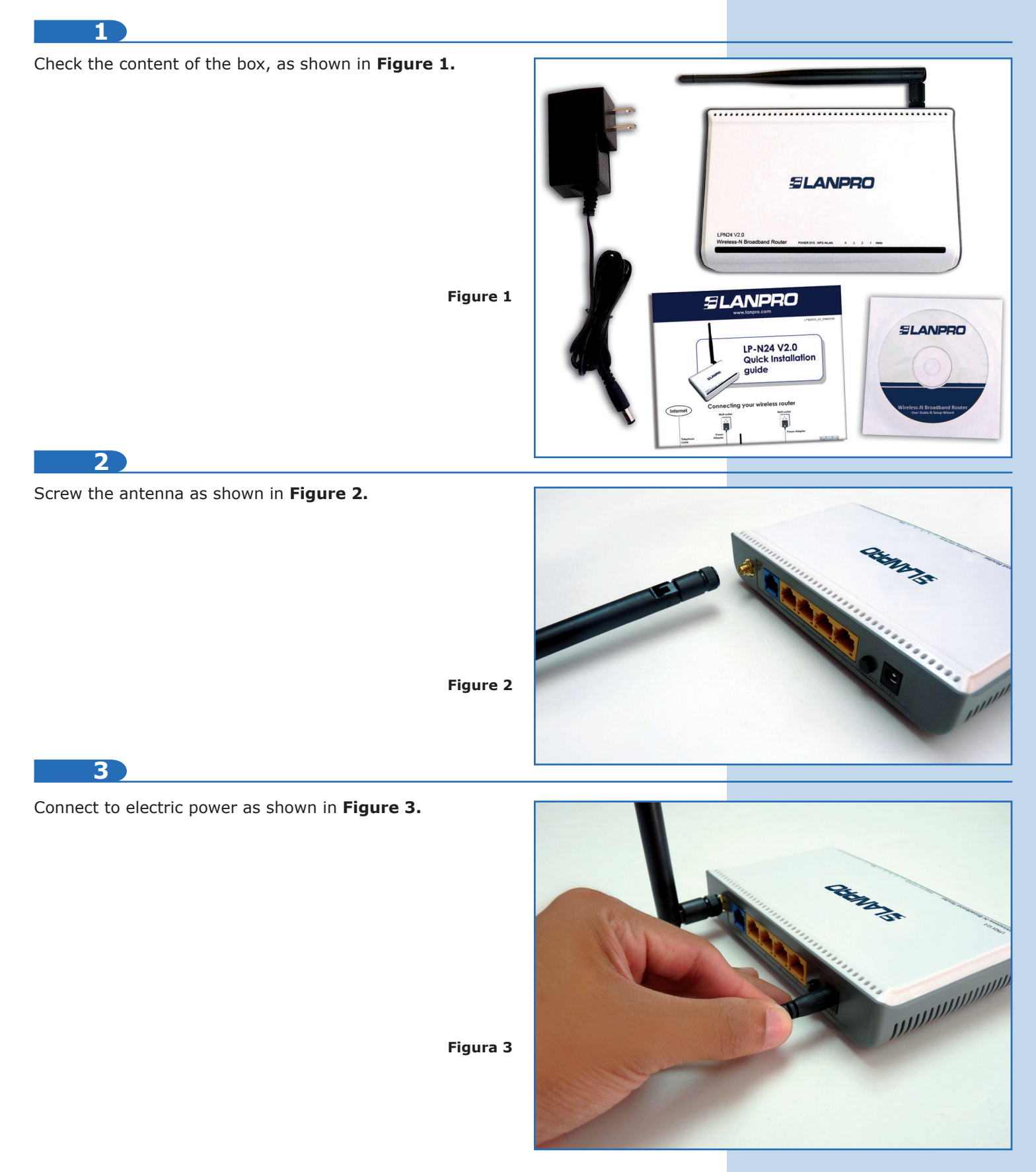

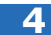

Connect your computer to a LAN port of the **LP-N24 V2.0,**  as shown in **Figure 4**.

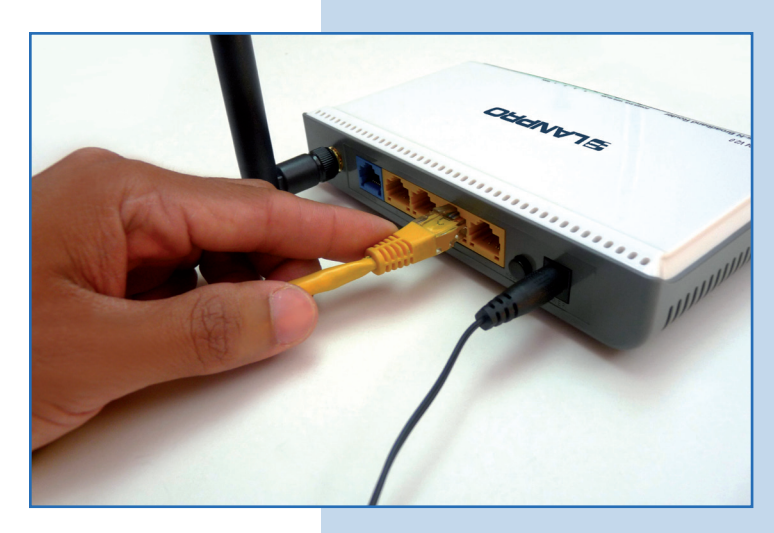

**Figure 4**

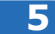

Connect your Internet service to the WAN port, as shown in **Figure 5**.

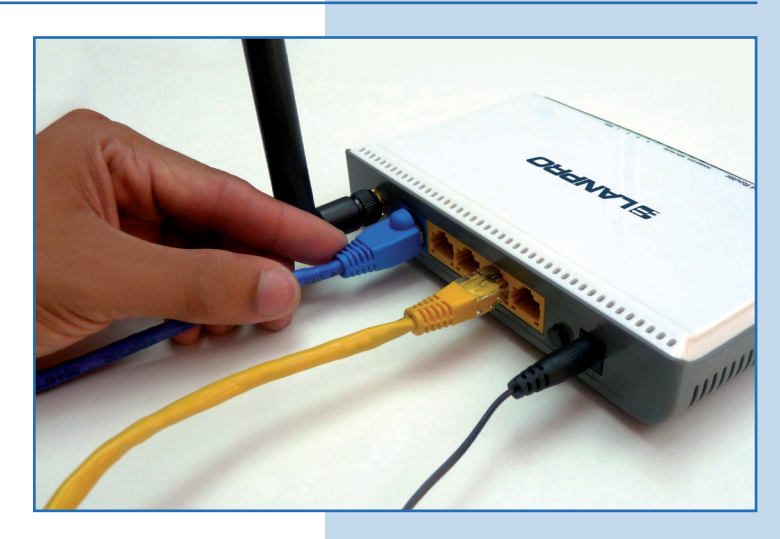

**Figure 5**

## **6**

For configuring the WPS in PIN mode, you must add the pin number of your wireless device in the **LP-N24 V2.0**, which has to be accessed.

## **7**

First of all, verify the configuration of your wireless client device and write the pin the number (which is LP-N24U in this example).

**8**

Select the properties of your wireless device by selecting the device icon as shown in **Figure 6**. Remember you have to be connected to the **LP-N24 V2.0** which is without security.

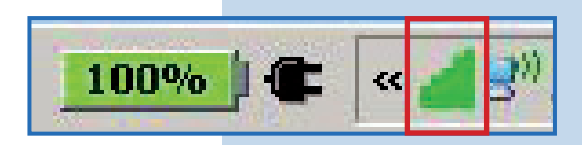

**Figure 6**

**9**

Select the option to configure your wireless network, then **WPS**  option, as shown in **Figure 7**.

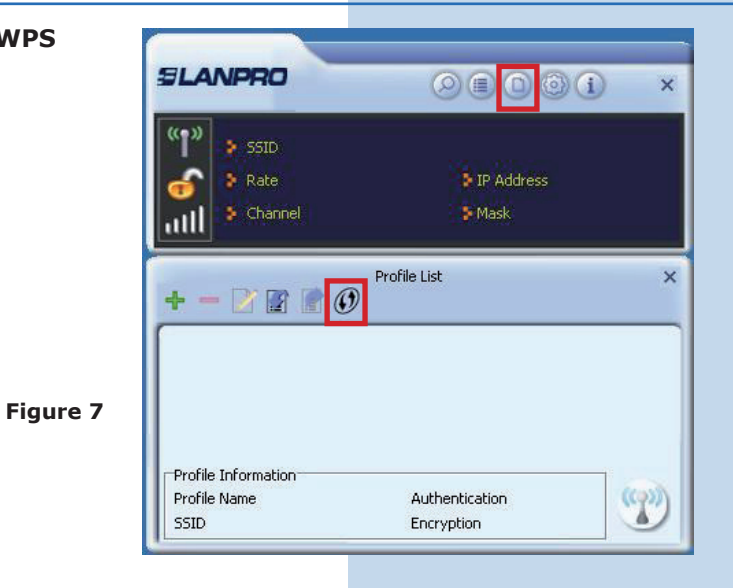

**10**

Select the device or the **LP-N24 V2.0** you want to be connected via PIN method. Select PIN method and the arrow aiming to the right, which means Next, as shown in **Figure 8**.

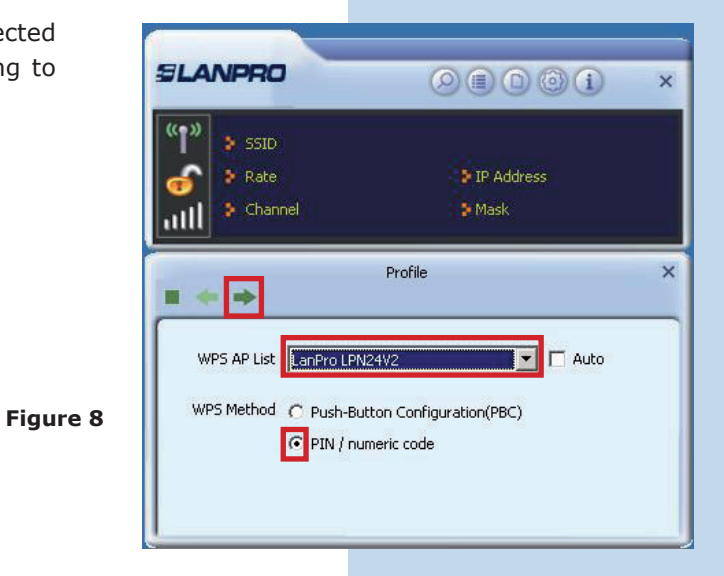

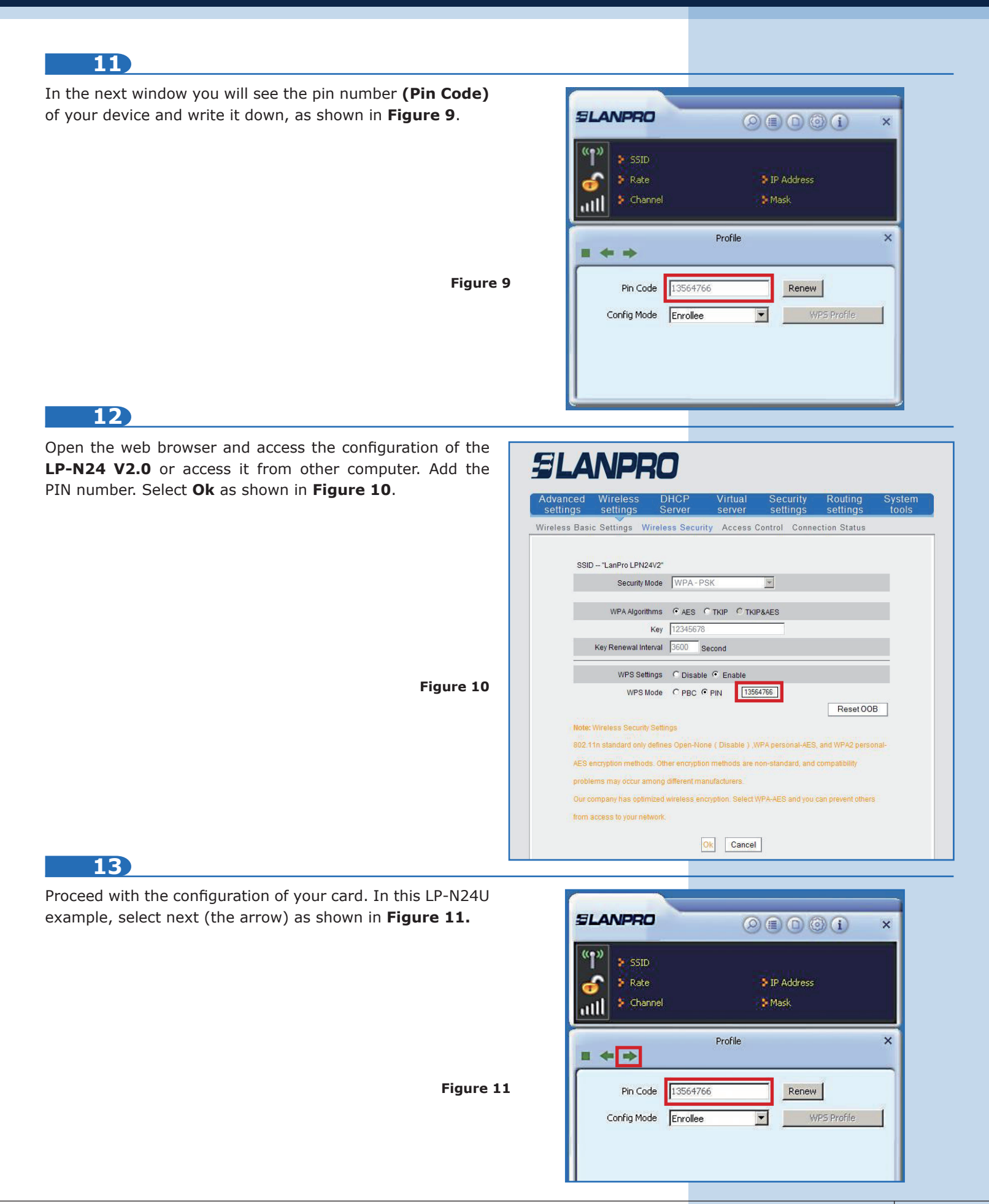

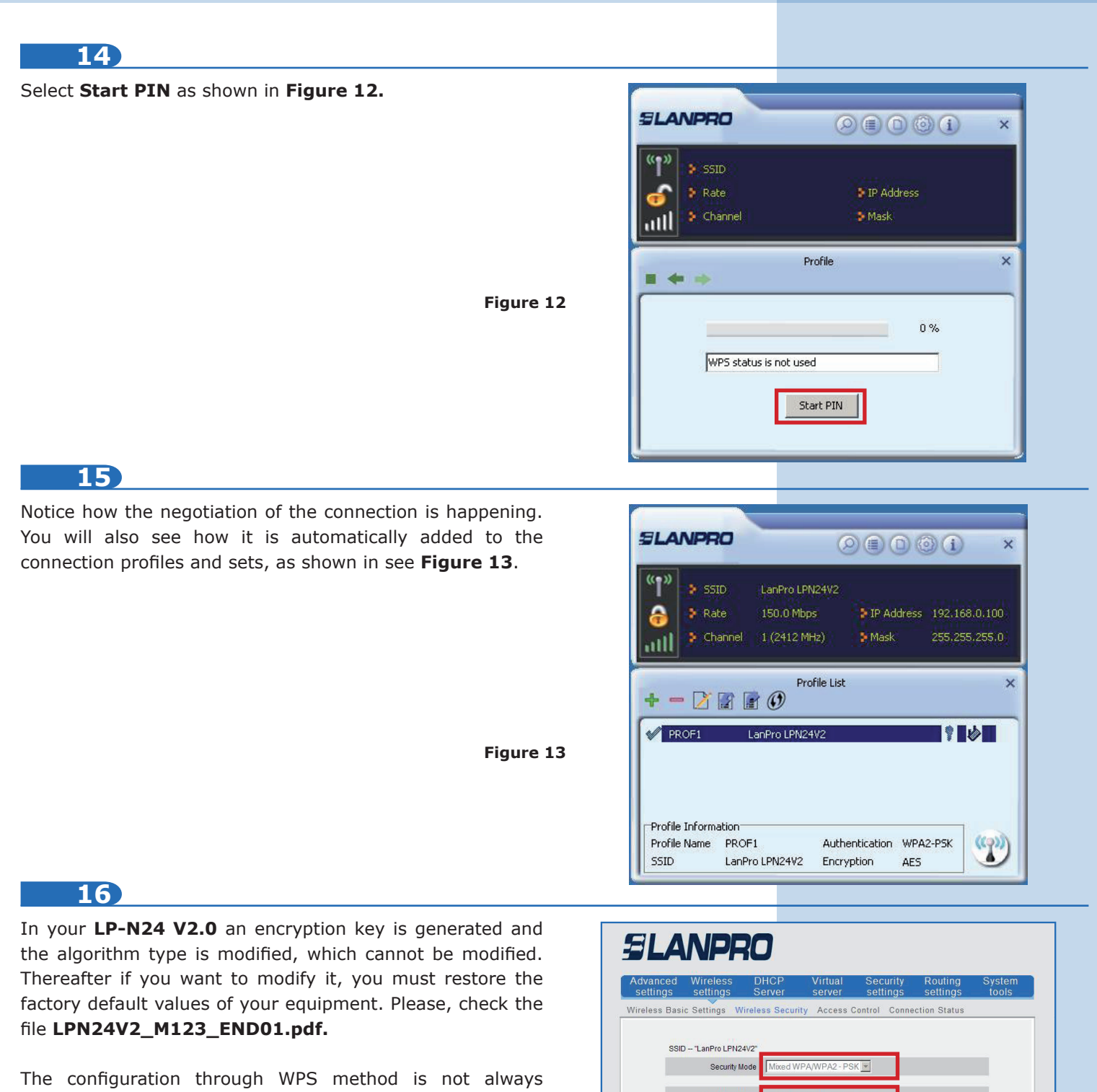

assertive. Sometimes it must be repeated until the desired connection result is obtained, as well as the generation of keys. In case any configuration inconvenience through this process persists, we recommend you to use the traditional configuration method through AP mode and manual key assignment.

The communication process between wireless devices for the configuration through WPS in its two modalities, PBC and PIN, depends on the external conditions of the environment and the influence they may have on the wireless signal.

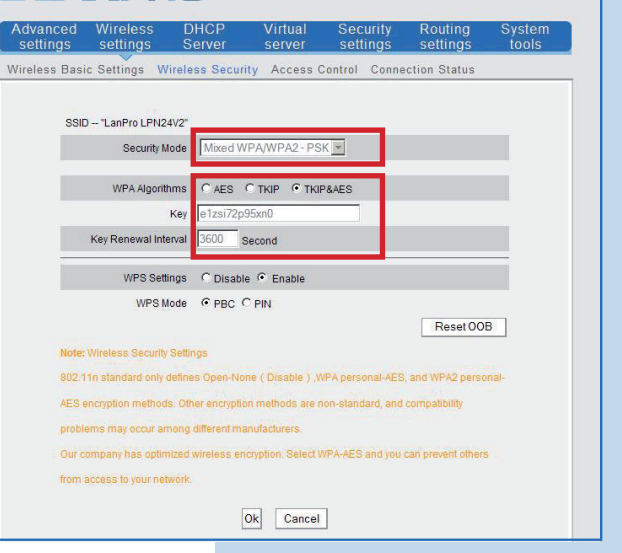